**Sun Studio 12 Update 1**安装指南

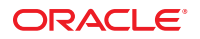

文件号码 821–0517 2009 年 8 月

版权所有 © 2009, Oracle 和/或其附属公司。 保留所有权利。

本软件和相关文档是根据许可证协议提供的,该许可证协议中规定了关于使用和公开本软件和相关文档的各种限制,并受知识产权法的保护。除非在<br>许可证协议中明确许可或适用法律明确授权,否则不得以任何形式、任何方式使用、拷贝、复制、翻译、广播、修改、授权、传播、分发、展示、执<br>行、发布或显示本软件和相关文档的任何部分。除非法律要求实现互操作,否则严禁对本软件进行逆向工程设计、反汇编或反编译。

此文档所含信息可能随时被修改,忍不另行通知,我们不保证该信息没有错误。如果贵方发现任何问题,请书面通知我们。

如果将本软件或相关文档交付给美国政府,或者交付给以美国政府名义获得许可证的任何机构,必须符合以下规定:

U.S. GOVERNMENT RIGHTS Programs, software, databases, and related documentation and technical data delivered to U.S. Government customers are "commercial computer software" or"commercial technical data" pursuant to the applicable Federal Acquisition Regulation and agency-specific supplemental regulations.As such, the use, duplication, disclosure, modification, and adaptation shall be subject to the restrictions and license terms set forth in the applicable Government contract, and, to the extent applicable by the terms of the Government contract, the additional rights set forth in FAR 52.227-19, Commercial Computer Software License (December 2007).Oracle America, Inc., 500 Oracle Parkway, Redwood City, CA 94065.

本软件或硬件是为了在各种信息管理应用领域内的一股使用而开发的。它不应被应用于任何存在危险或潜在危险的应用领域,也不是为此而开发<br>的,其中包括可能会产生人身伤害的应用领域。如果在危险应用领域内使用本软件或硬件,贵方应负责采取所有适当的防范措施,包括备份、冗余和<br>其它确保安全使用本软件或硬件的措施。对于因在危险应用领域内使用本软件或硬件所造成的一切损失或损害,Oracle Corporation 及其附属公司概不<br>负责。

Oracle 和 Java 是Oracle 和/或其附属公司的注册商标。其他名称可能是各自所有者的商标。

AMD、Opteron、AMD 徽标以及 AMD Opteron 徽标是Advanced Micro Devices 的商标或注册商标。Intel 和 Intel Xeon是Intel Corporation 的商标或注册 商标。所有SPARC 商标均是 SPARC International, Inc 的商标或注册商标,并应按照许可证的规定使用。UNIX 是通过 X/Open Company, Ltd 授权的注册 商标。

本软件或硬件以及文档可能提供了访问第三方内容、产品和服务的方式或有关这些内容、产品和服务的信息。对于第三方内容、产品和服务,Oracle Corporation 及其附属公司明确表示不承担任何种类的担保,亦不对其承担任何责任。对于因访问或使用第三方内容、产品或服务所造成的任何损 失、成本或损害,Oracle Corporation 及其附属公司概不负责。

# 目录

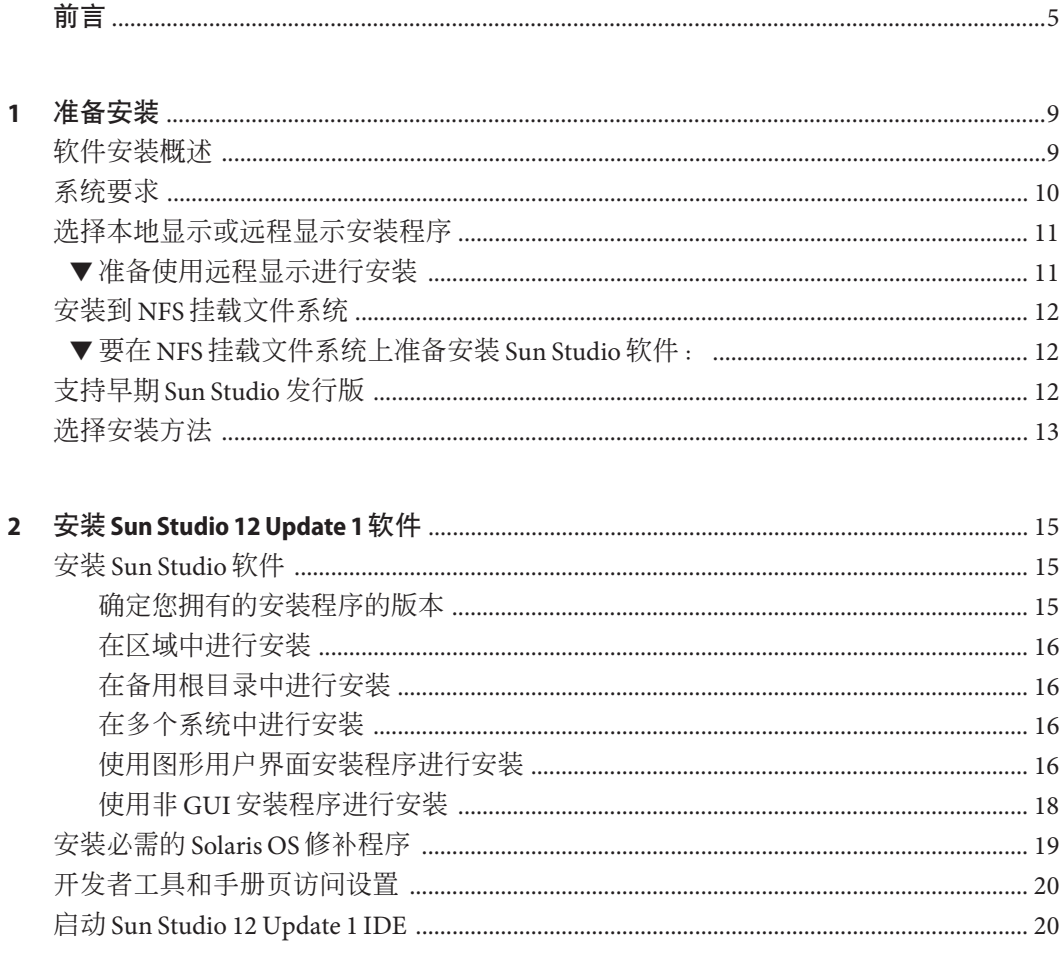

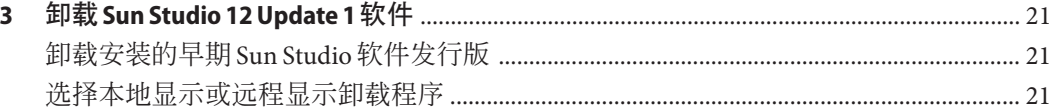

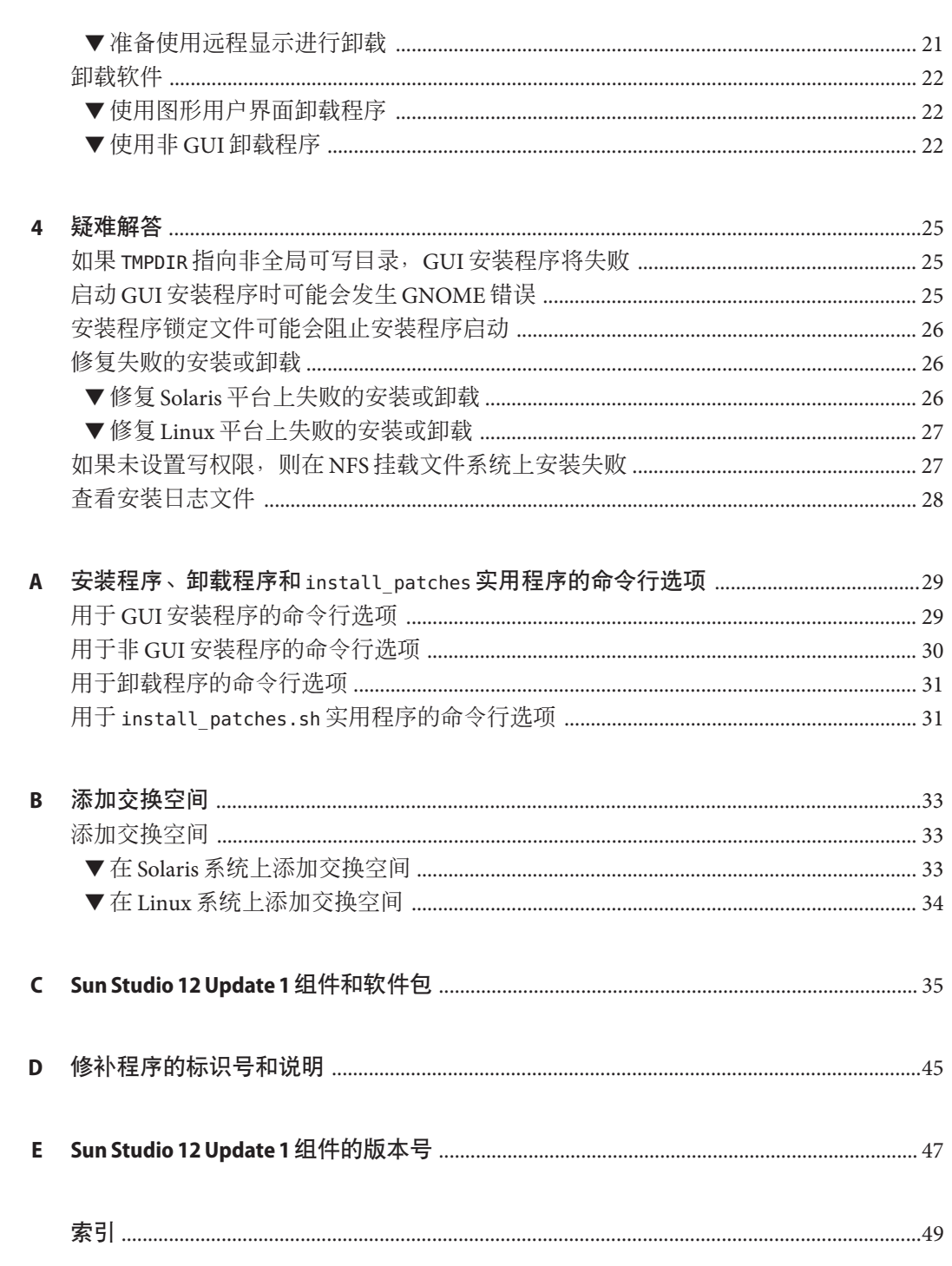

# <span id="page-4-0"></span>前言

《Sun Studio 12 Update 1 安装指南》提供了有关如何执行下列任务的说明:

- 使用英文版软件包安装程序安装 Sun Studio 12 Update 1 软件的英文发行版
- 使用多语言版软件包安装程序安装 Sun Studio 12 Update 1 软件的多语言发行版
- 安装必需的 Solaris 10 OS 修补程序
- 运行集成开发环境 (Integrated Development Environment, IDE)
- 卸载 Sun Studio 12 Update 1 软件

### 目标读者

本书面向安装软件的系统管理员以及使用软件开发应用程序的开发人员。读者需要掌 握 Solaris 操作系统 (Solaris Operating System, Solaris OS) 和 UNIX 命令。

### 印刷约定

下表介绍了本书中的印刷约定。

表**P–1** 印刷约定

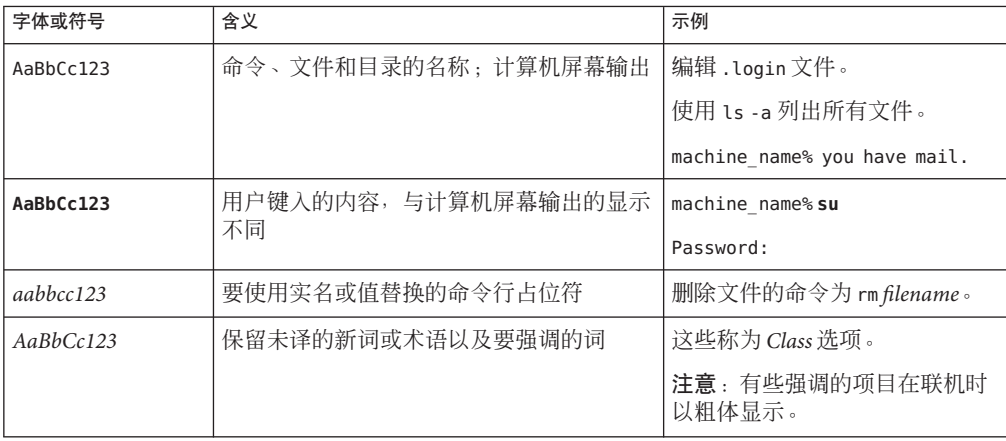

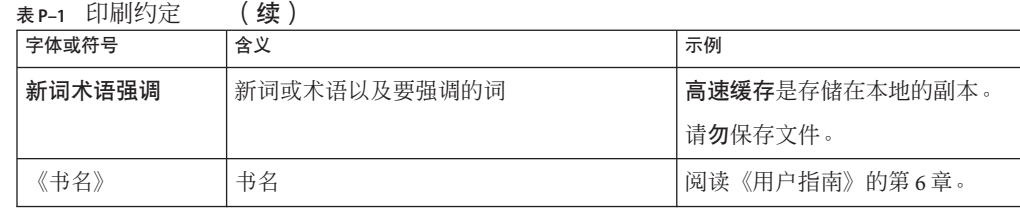

### 命令中的**shell**提示符示例

下表列出了 C shell、Bourne shell 和 Korn shell 的缺省 UNIX 系统提示符和超级用户提示 符。

#### 表 **P–2** shell提示符

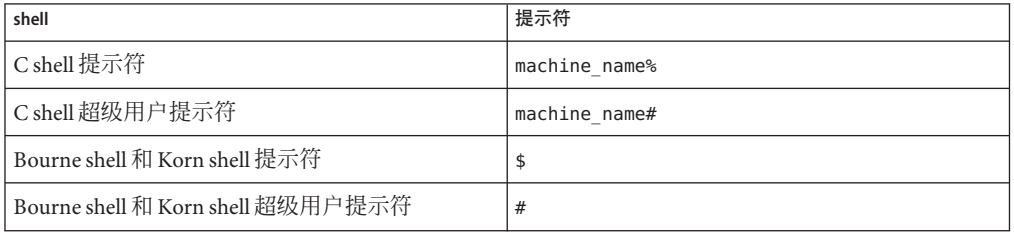

### 受支持的平台

此 Sun Studio 发行版支持使用 SPARC 和 x86 系列处理器体系结构的系统: UltraSPARC、SPARC64、AMD64、Pentium 和 Xeon EM64T。可从以下位置获得硬件兼 容性列表,在列表中可以查看您正在使用的 Solaris 操作系统版本所支持的系 统:<http://www.sun.com/bigadmin/hcl>。这些文档中给出了平台类型间所有实现的区 别。

在本文档中,与 x86 相关的术语的含义如下:

- "x86" 泛指 64 位和 32 位的 x86 兼容产品系列。
- ''x64" 指出了有关 AMD64 或 EM64T 系统的特定 64 位信息。
- "32 位 x86"指出了有关基于 x86 的系统的特定 32 位信息。

有关受支持的系统,请参阅硬件兼容性列表。

### <span id="page-6-0"></span>访问**Sun Studio**文档

可以访问以下位置的文档:

- 可以通过文档索引页面 [http://developers.sun.com/sunstudio/documentation/](http://developers.sun.com/sunstudio/documentation/ss12u1) [ss12u1](http://developers.sun.com/sunstudio/documentation/ss12u1) 获取文档。
- IDE 所有组件的联机帮助可通过 IDE 中的"帮助"菜单以及许多窗口和对话框上的"帮 助"按钮获取。
- 性能分析器的联机帮助可通过"帮助"菜单以及性能分析器中的许多窗口和对话框 的"帮助"按钮获取。

可以通过 Internet 访问 docs.sun.com Web 站点 (<http://docs.sun.com>) 来阅读、打印和 购买 Sun Microsystems 的各种手册。

注 **–** Sun对本文档中提到的第三方Web站点的可用性不承担任何责任。对于此类站点或 资源中的(或通过它们获得的)任何内容、广告、产品或其他资料, Sun 并不表示认 可,也不承担任何责任。对于因使用或依靠此类站点或资源中的(或通过它们获得 的)任何内容、产品或服务而造成的或连带产生的实际或名义损坏或损失, Sun 概不负 责,也不承担任何责任。

### 采用易读格式的文档

该文档以易读格式提供,以方便残障用户使用辅助技术进行阅读。可以按照下表所述 找到文档的易读版本。

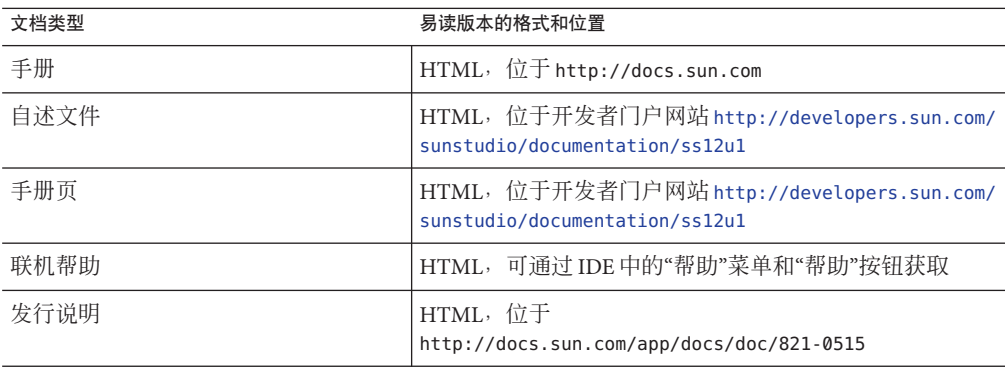

### 开发者资源

访问 <http://developers.sun.com/sunstudio> 查看下列经常更新的资源:

- 有关编程技术和最佳做法的文章
- 软件文档以及随软件一起安装的文档的更正信息
- 指导您使用 Sun Studio 工具逐步完成开发任务的教程
- 有关支持级别的信息
- 用户论坛
- 可下载的代码示例
- 新技术预览

Sun Studio 门户是 Sun Developer Network Web 站点 <http://developers.sun.com> 上面向 开发者的众多其他资源之一。

### 联系技术支持

如果您遇到通过本文档无法解决的技术问题,请访问以下 URL:[http://www.sun.com/](http://www.sun.com/service/contacting) [service/contacting](http://www.sun.com/service/contacting)。

### **Sun**欢迎您提出意见

Sun 致力于提高其文档的质量,并十分乐意收到您的意见和建议。您可以通过以下 URL 向 Sun 提交您的意见和建议:<http://www.sun.com/hwdocs/feedback>。

请在电子邮件的主题行中注明文档的文件号码。例如,本文档的文件号码是 821-0517-10。

<span id="page-8-0"></span>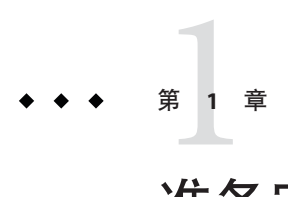

# 准备安装

本章包括有关下列内容的信息:

- 第 9 页中的 "软件安装概述"
- 第 10 页中的 "[系统要求](#page-9-0)"
- 第 11 页中的 "[选择本地显示或远程显示安装程序](#page-10-0)"
- 第 12 页中的 "安装到 NFS [挂载文件系统](#page-11-0)"
- 第 12 页中的 "支持早期 [Sun Studio](#page-11-0) 发行版"
- 第 13 页中的 "[选择安装方法](#page-12-0)"

### 软件安装概述

下列步骤概述了安装 Sun Studio 12 Update 1 软件的一般过程、产品序列号和支持软件。

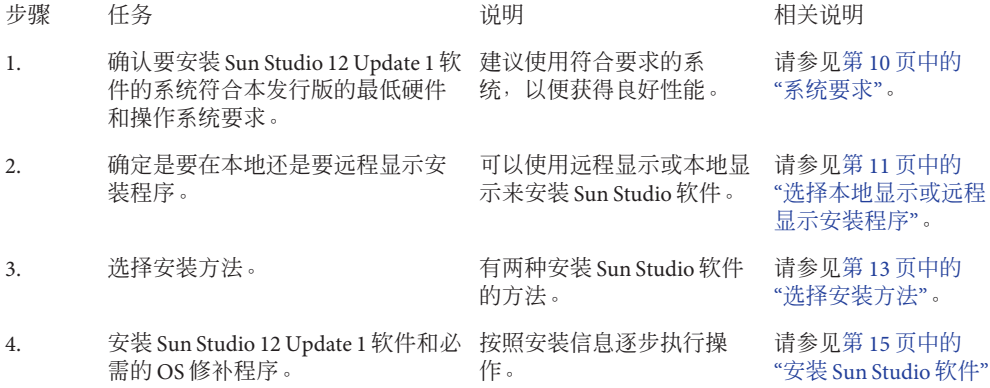

# <span id="page-9-0"></span>系统要求

Sun Studio 12 Update 1 软件支持表 1–1 中所示的硬件和操作系统要求。

注**–**有关本发行版的详细磁盘空间要求和重要的最新信息,请参见位于 http://docs.sun.com/app/docs/doc/821-0515 的发行说明。

#### 表**1–1** 系统要求

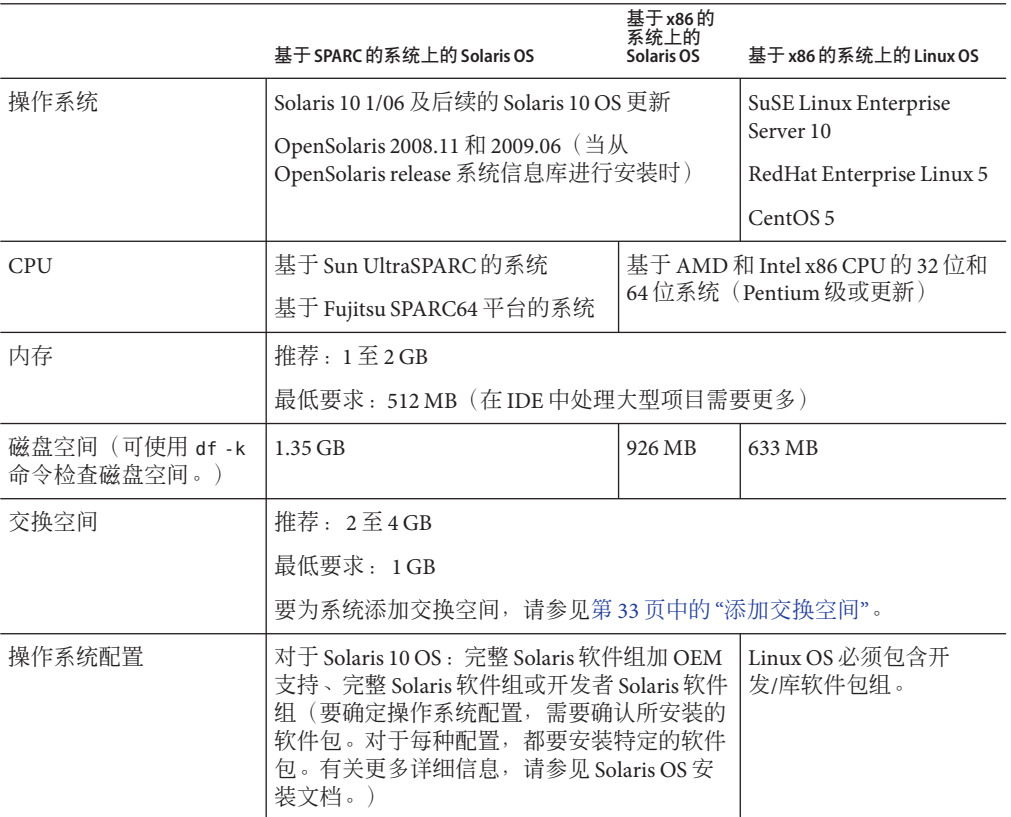

#### <span id="page-10-0"></span>选择本地显示或远程显示安装程序

可以在使用图形用户界面安装程序或命令行安装程序安装 Sun Studio 12 Update 1 软件 时, 在本地显示安装程序, 也可以远程显示安装程序:

- 本地显示。源计算机和显示计算机是同一台计算机。安装程序窗口或命令行安装程 序显示在包含产品 DVD 或下载的文件并运行安装程序的同一台计算机中。
- 远程显示。源计算机和显示计算机是不同的计算机。源计算机包含产品 DVD 或下 载文件并运行安装程序。显示计算机上显示安装程序窗口或命令行安装程序。要使 用远程显示进行安装,请按照本节其余部分的说明进行操作。

### ▼ 准备使用远程显示进行安装

在显示计算机上,请在命令行上键入以下命令,以便能够从客户机访问**X**服务器: **1**

**xhost +** *source-computer-name*

*source-computer-name* 要替换为在源计算机(包含产品 DVD 或下载文件的计算机)上输 入 /usr/bin/hostname 命令得到的输出。

登录到源计算机并成为超级用户**(root)**。 **2**

**rlogin** *source-computer-name* **-l** *rootname* Password: *root-password*

在源计算机上,设置在与显示计算机连接的显示器上进行显示。 **3**

如果使用 C shell, 请键入:

**setenv DISPLAY** *display-computer-name***:***n.n*

如果使用 Bourne shell,请键入:

**DISPLAY=***display-computer-name***:***n.n* **export DISPLAY**

如果使用 Korn shell,请键入:

**export DISPLAY=***display-computer-name***:***n.n*

*display-computer-name* 要替换为在显示计算机上输入 /usr/bin/hostname 命令得到的输 出。

### <span id="page-11-0"></span>安装到**NFS**挂载文件系统

要将 Sun Studio 软件安装到 NFS 挂载文件系统, 必须在支持的系统上运行安装程 序,而无论 NFS 分区挂载于何处。在以下步骤中,服务器指带有安装软件将要驻留其 中的物理磁盘的计算机,客户机指运行安装程序,以及从服务器安装 NFS 系统文件的 计算机。

注 **–**将产品映像作为NFS安装系统文件来共享的最佳方式是将其从所支持的系统中导 出。在服务器上运行安装程序,并共享软件安装的目录。只有在您的 NFS 服务器不是 产品的支持平台时,才使用以下 NFS 安装步骤。

挂载文件系统之后,可以通过在客户机计算机上运行图形用户界面 (graphical user interface, GUI) 安装程序或非 GUI 安装程序在服务器上安装 Sun Studio 产品。可以将挂 载文件系统的目录指定为 Sun Studio 12 Update 1 软件的安装目录。

安装此软件后,任何运行 Solaris 10 OS 的计算机都可以从安装了此软件的服务器上挂载 文件系统,然后运行此软件。每个运行此软件的客户机计算机必须已安装必需的 OS 修 补程序(请参见附录 D[,修补程序的标识号和说明\)](#page-44-0)。您可以使用 install\_patches 实 用程序安装修补程序(请参见第 19 页中的 "[安装必需的](#page-18-0) Solaris OS 修补程序"。)

要卸载安装在 NFS 安装文件系统上的 Sun Studio 软件, 必须在用于安装该软件的同一 台客户机上运行卸载程序,并且必须先安装文件系统再运行卸载程序。

#### ▼ 要在**NFS**挂载文件系统上准备安装**Sun Studio**软 件:

在服务器上,用适当的选项共享文件系统。必需的是,运行安装程序的客户**机上**的 **root**要具有访问**NFS**文件系统的所有权限: **1**

**share -F nfs -o root=***client-machine***,rw** *filesystem*

在客户机上,安装具有读**/**写访问的共享文件系统: **2**

**mount** *server-machine:filesystem installation-directory*

### 支持早期**Sun Studio**发行版

如果您在系统上安装了 Sun Studio 软件的任何早期版本(Sun Studio 12 软件或更早的发 行版),则必须将其卸载或者在不同的目录安装 Sun Studio 12 Update 1 软件。

如果您使用英文版安装程序安装了 Sun Studio 12 Update 1 软件英文发行版的某些组 件,则可以使用多语言版安装程序来针对英文语言环境安装其他组件。但是,在使用

<span id="page-12-0"></span>多语言版安装程序针对其他语言环境安装 Sun Studio 12 Update 1 软件之前, 需要卸载使 用英文版安装程序安装的所有英文版 Sun Studio 12 Update 1 软件。

如果您在 Solaris 10 系统上安装了 Sun Studio 10 软件、Sun Studio 11 软件或 Sun Studio 12 软件,则只有从正确的区域运行安装程序,才能在该系统上安装 Sun Studio 12 Update 1 软件。

- 在安装了 Sun Studio 10 软件的 Solaris 10 系统中, 您必须在全局区域中运行安装程 序,这会将 Sun Studio 12 Update 1 软件安装在所有区域中。
- 在安装了 Sun Studio 11 软件或 Sun Studio 12 软件的 Solaris 10 系统中,您可以在全局 区域或本地区域中运行安装程序,但安装程序仅在运行安装程序的区域中安装 Sun Studio 12 Update 1。
- 在未安装 Sun Studio 软件早期发行版的 Solaris 10 系统上,您可以在全局区域中运行 安装程序以将 Sun Studio 12 Update 1 软件安装在所有区域中, 或在本地区域中运行 安装程序以将该软件仅安装在该区域中。

### 选择安装方法

有两种安装 Sun Studio 12 Update 1 软件的方法:

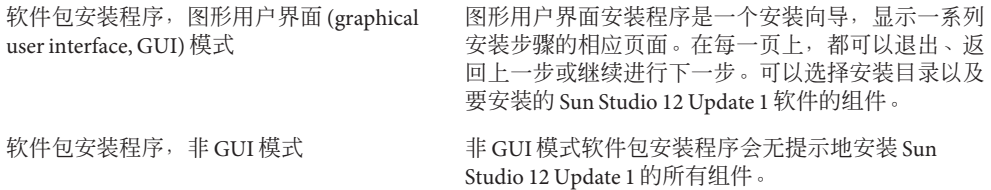

<span id="page-14-0"></span>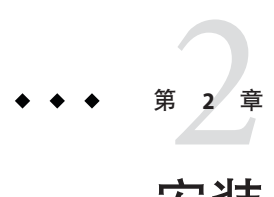

# 安装Sun Studio 12 Update 1软件

本章包括有关下列内容的信息:

- 第 15 页中的 "安装 Sun Studio 软件"
- 第19页中的"[安装必需的](#page-18-0) Solaris OS 修补程序"
- 第 20 页中的 "[开发者工具和手册页访问设置](#page-19-0)"
- 第 20 页中的 "启动 [Sun Studio 12 Update 1 IDE"](#page-19-0)

### 安装**Sun Studio**软件

您可以在单用户系统中安装 Sun Studio 12 Update 1 软件和必需的操作系统修补程序。您 也可以在服务器上安装软件和 OS 修补程序以供具有相同体系结构的客户机系统使 用,然后在要访问服务器上的 Sun Studio 软件的每个客户机系统上安装 OS 修补程序。

### 确定您拥有的安装程序的版本

在运行软件包安装程序之前,了解拥有的安装程序的版本是非常重要的。英文版安装 程序将安装 Sun Studio 12 Update 1 软件的英文发行版。多语言版本将安装该软件的多语 言发行版。这两种版本提供了略有不同的选项,因此,在从命令行启动安装程序之 前,请确保您了解您所拥有的是哪种版本。

要确定您拥有的安装程序的版本,请在包含安装程序的目录中键入:

**./SunStudio12u1-***OS***-***platform***-***packages***.sh --help**

如果您拥有的是多语言版安装程序,则帮助输出的第一行为:

Sun Studio 12 Update 1 multi-language installer

如果您拥有的是英文版安装程序,则上面的行不会出现在帮助输出中。

### <span id="page-15-0"></span>在区域中进行安装

要在 Solaris 10 系统上的某个区域中安装此软件,请在该区域中运行安装程序。如果您 在全局区域中进行安装并希望软件仅在该区域中可用,请在启动安装程序时指定 --current-zone-only。

如果在全局区域中安装该软件并希望能从非全局区域运行 IDE,则必须从全局区域将 /*installation\_directory* /netbeans 目录复制到每个非全局区域中。

### 在备用根目录中进行安装

要使用备用根目录(缺省根目录是 /)安装英文版软件,请在运行 GUI 安装程序时使 用 --use-alternate-root *directory* 选项。

要使用备用根目录安装多语言版软件,请在运行 GUI 安装程序或非 GUI 安装程序时使 用 --use-alternate-root *directory* 选项。

### 在多个系统中进行安装

要在多个系统中安装软件,您可以在启动 GUI 安装程序时使用 --record *state\_file*.xml 选项以记录安装,然后可以与非 GUI 安装程序一起使用 --state *state\_file*.xml 选项来重 复该安装。

### 使用图形用户界面安装程序进行安装

图形用户界面 (graphical user interface, GUI) 安装程序允许您选择安装目录并选择要安装 Sun Studio 12 Update 1 软件的哪些组件。有关启动 GUI 安装程序时有效命令行选项的完 整列表,请参见第 29 页中的 "用于 GUI [安装程序的命令行选项](#page-28-0)"。

GUI 安装程序要求 Java 2 软件开发工具包 (JDK) 5 Update 16。

#### ▼ 使用图形用户界面安装程序

如果您当前不是超级用户**(root)**,则键入以下命令成为超级用户: **1**

**su** Password: *root-password*

在包含安装程序的目录中,键入以下命令以启动安装程序: **2**

**./SunStudio12u1-***OS***-***platform***-***packages***.sh**

3 在"许可协议"页面中,查看许可协议,然后选中复选框以接受许可协议中的条款。单 击**"**下一步**"**。

- <span id="page-16-0"></span>如果正在运行多语言版安装程序,则**"**语言环境**"**页面会为给您提供选择安装其他软件语 **4** 言环境的机会。单击任何要安装的其他语言环境对应的复选框。然后,单击**"**下一步**"**。
- **"**系统分析**"**页面通知您系统是否缺少必需的**OS**修补程序。 **5**

如果正在运行多语言版安装程序,请单击"更多信息",然后单击"立即执行 install\_patches.sh"。install\_patches.sh 实用程序将在您的终端窗口中运行。当显示"执 行完成"时,按 Enter 键退出实用程序。

如果正在运行英文版安装程序且需要安装这些修补程序,则可以在以后通过从命令行 运行 install patches.sh实用程序进行安装。

有关启动 install\_patches.sh 实用程序时有效命令行选项的完整列表, 请参[见第](#page-30-0) 31 页 中的"用于 install\_patches.sh [实用程序的命令行选项](#page-30-0)"。

在要使用服务器上的 Sun Studio 12 Update 1 软件的客户机系统上,还必须用 install\_patches.sh 实用程序安装必需的 OS 修补程序。有关更多信息,请参[见第](#page-18-0) 19 页中的 "[安装必需的](#page-18-0) Solaris OS 修补程序"。

- **"Sun Studio**安装程序**"**页面提供了用来选择要安装**Sun Studio**软件的哪些组件的选项。 **6**
	- **a.** 如果要安装该软件的所有组件,请单击**"**下一步**"**。
	- **b.** 如果要选择安装软件的哪些组件,请单击**"**定制**"**。**"**定制安装**"**对话框列出了组件并 指出已安装了哪些组件(如果已安装了某些组件)。单击任何不想安装的组件对应 的复选框以取消复选标记。单击**"**确定**"**,然后单击**"**下一步**"**。
- 在**"Sun Studio**安装**"**页面中: **7**
	- **a.** 如果您不想在缺省安装目录/opt下安装软件,请指定不同的安装目录。如果您已经 安装了**Sun Studio 12 Update 1**软件的某些组件,则该安装程序只在同一目录下安装 其他组件。
	- **b.** 缺省情况下,安装程序会在 /usr/bin 目录和 /usr/share/man 目录中创建到 **Sun Studio 12 Update 1**软件和手册页的符号链接。如果/usr/bin和/usr/share/man中已 经存在到以前的**Sun Studio**发行版的符号链接,则到**Sun Studio 12 Update 1**的链接将 对其进行替换。如果您不想创建符号链接,或者您不想替换到以前发行版的链 接,则单击此复选框以取消复选标记。(如果已经存在到安装的**Sun Studio 12 Update 1**的链接,则不会显示该复选框。)
- 在**"**摘要**"**页面中,检验将要安装的组件列表是否正确以及系统上是否有足够的空间用于 **8** 安装。然后单击**"**安装**"**启动安装。
- 安装完成后,将显示**"**设置完成**"**页面。单击**"**完成**"**退出安装程序。 **9**
- 安装后,安装程序将打开**Web**浏览器,并询问您是否要通过**Sun Inventory**使用您的**Sun** 联机帐户注册**Sun Studio**副本。注册不是必需的,但注册后您可以在**Sun Inventory**中组 **10**

<span id="page-17-0"></span>织产品并从**Sun**接收及时信息。安装程序还会在您的本地**ServiceTag**(服务标签)数据 库中注册该**Sun Studio**副本(若该服务可用)。

- 11 如果要从客户机系统使用 Sun Studio 12 Update 1,则在每个客户机系统上设置 PATH和 MANPATH以访问服务器上的**Sun Studio 12 Update 1**软件和手册页(请参见第**20**[页中的](#page-19-0) **"**[开发者工具和手册页访问设置](#page-19-0)**"**)。
- 12 如果已在单用户系统上安装 Sun Studio 12 Update 1 软件,请键入以下命令来确定是否需 要进行设置以便访问**Sun Studio 12 Update 1**软件工具和手册页:

**/usr/bin/version**

- **a.** 如果显示 /usr/bin/version: not found 消息或者该命令报告存在早期版本的 **Sun Studio**软件,请参见第**20**页中的**"**[开发者工具和手册页访问设置](#page-19-0)**"**,了解有关如何 将PATH和MANPATH设置为指向**Sun Studio 12 Update 1**软件的信息。
- **b.** 如果该命令报告存在**Sun Studio 12 Update 1**软件,则无需设置PATH和MANPATH。

### 使用非**GUI**安装程序进行安装

非 GUI 安装程序会无提示地安装 Sun Studio 12 Update 1 软件的所有组件。有关启动非 GUI 安装程序时有效命令行选项的完整列表,请参见第 30 [页中的](#page-29-0) "用于非 GUI 安装程 [序的命令行选项](#page-29-0)"。

#### ▼ 使用非**GUI**安装程序

如果您当前不是超级用户**(root)**,则键入以下命令成为超级用户: **1 su**

Password: *root-password*

- 在包含此安装程序的目录中,输出许可协议。 **2**
	- **a.** 如果您正在使用多语言版安装程序,请键入: **./SunStudio12u1-***OS***-***platform***-***packages***.sh --print-license**
	- **b.** 如果您正在使用英文版安装程序,请执行下列操作之一: 如果您正在使用 Bourne shell 或 Korn shell,请键入: **./SunStudio12u1-***OS***-***platform***-***packages***.sh --print-license 2>&1 | more** 如果您正在使用 C shell,请键入:

**./SunStudio12u1-***OS***-***platform***-***packages***.sh --print-license |& more** 安装程序会显示启动消息并输出许可协议。查看许可协议。

- <span id="page-18-0"></span>接受许可协议的条款并键入以下命令启动安装程序: **./SunStudio12u1-***OS***-***platform***-***packages***.sh --non-interactive-accept-license 3**
- 安装程序无提示地运行并在安装完成时返回提示符。安装程序将日志文件写入 **4**
- /root/.nbi/logs目录。
- 如果要从客户机系统使用**Sun Studio 12 Update 1**,则在每个客户机系统上设置PATH和 MANPATH以访问服务器上的**Sun Studio 12 Update 1**软件和手册页(请参见第**20**[页中的](#page-19-0) **"**[开发者工具和手册页访问设置](#page-19-0)**"**)。 **5**
- 如果已在单用户系统上安装**Sun Studio 12 Update 1**软件,请键入以下命令来确定是否需 **6** 要进行设置以便访问**Sun Studio 12 Update 1**软件工具和手册页: **/usr/bin/version**
	- **a.** 如果显示 /usr/bin/version: not found 消息或者该命令报告存在早期版本的 **Sun Studio**软件,请参见第**20**页中的**"**[开发者工具和手册页访问设置](#page-19-0)**"**,了解有关如何 将PATH和MANPATH设置为指向**Sun Studio 12 Update 1**软件的信息。
	- **b.** 如果该命令报告存在**Sun Studio 12 Update 1**软件,则无需设置PATH和MANPATH。

### 安装必需的**Solaris OS**修补程序

在 Solaris OS 上,要使 Sun Studio 12 Update 1 发行版中的编译器和工具正确运行,需要 一些操作系统修补程序。要安装必需的 Solaris OS 修补程序,可以运行包含在产品下载 中的 install patches.sh 实用程序。

如果正在运行 GUI 安装程序,则"系统分析"页面将通知您系统是否不具有必需的 OS 修 补程序。如果正在运行多语言版 GUI 安装程序,则可以通过单击"更多信息"然后单 击"立即执行 install\_patches.sh"来运行该实用程序。如果正在运行英文版 GUI 安装程 序,则可以在完成 Sun Studio 软件的安装并退出该安装程序之后从命令行运行该实用程 序。

如果正在运行非 GUI 安装程序, 则在安装之后运行 install patches.sh 实用程序来确 保您的系统具有必需的 OS 修补程序。

如果已经在服务器上安装了 Sun Studio 12 Update 1 软件并且要从客户机系统使用该软 件,请执行以下操作:

1. 在每个客户机系统上,挂载服务器上包含下载的软件包安装程序的目录。

**mount** *server:filesystem download\_directory*

2. 在每个客户机系统上, 运行 install patches.sh 实用程序来安装必需的 Solaris OS 修补程序。

### <span id="page-19-0"></span>开发者工具和手册页访问设置

由于 Sun Studio 12 Update 1 软件产品组件和手册页没有安装在系统目录 /usr/bin/ 和 /usr/share/man 中, 因此可能需要更改 PATH 和 MANPATH 环境变量, 以便能够使用 Sun Studio 12 Update 1 软件。

在下列情况下,无需更改路径:

- 未曾在系统上安装 Sun Studio 11 软件或 Sun Studio 12 软件。
- 执行 /usr/bin/version 命令得到的结果是 Sun Studio 12 Update 1 软件。

在 Solaris 平台上, 将路径 */installation\_directory/*sunstudio12.1/bin 添加到环境变量 PATH中。在 Linux 平台上,将路径 */installation\_directory/*sun/sunstudio12.1/bin 添加到 环境变量 PATH 中。如果系统上安装了早期版本的 Sun Studio、Sun ONE Studio 或 Forte Developer 软件, 请将该路径添加到以前安装的软件的路径前面。

在 Solaris 平台上,将路径 /*installation\_directory*/sunstudio12.1/man/ 添加到环境变量 MANPATH中。在 Linux 平台上,将路径 */installation\_directory/*sun/sunstudio12.1/man/ 添 加到环境变量 MANPATH 中。

### 启动**Sun Studio 12 Update 1 IDE**

安装了 Sun Studio 12 Update 1 软件及必需的 OS 修补程序并将软件安装目录添加到您的 路径中后,就可以开始使用该软件了。要启动 IDE,请键入以下命令:

#### **sunstudio &**

注 **–**在Solaris系统上,该命令的完整路径是/*installation\_directory* /sunstudio12.1/bin/sunstudio; 在 Linux 平台上,该命令的完整路径是 /*installation\_directory*/sun/sunstudio12.1/bin/sunstudio。

<span id="page-20-0"></span>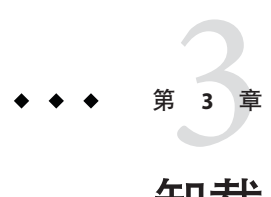

# 卸载Sun Studio 12 Update 1软件

本章包括有关下列内容的信息:

- 第 21 页中的 "卸载安装的早期 Sun Studio 软件发行版"
- 第 21 页中的 "选择本地显示或远程显示卸载程序"
- 第 22 页中的 "[卸载软件](#page-21-0)"

### 卸载安装的早期**Sun Studio**软件发行版

如果在具有早期 Sun Studio 软件安装的系统上安装了 Sun Studio 12 Update 1 软件, 则在 运行卸载程序时仅删除 Sun Studio 12 Update 1。卸载程序会删除所有已安装的产品组 件。

### 选择本地显示或远程显示卸载程序

可以在卸载 Sun Studio 12 Update 1 软件时在本地或远程显示卸载程序。

### ▼ 准备使用远程显示进行卸载

在显示计算机上,在命令行上键入以下命令,以便能够从客户机访问**X**服务器: **1**

**xhost +** *source-computer-name*

*source-computer-name* 要替换为在源计算机(包含产品 CD-ROM 或下载文件的计算 机)上输入 /usr/bin/hostname 命令得到的输出。

登录到源计算机并成为超级用户**(root)**。 **2**

**rlogin** *source-computer-name* **-l** *rootname* Password: *root-password*

<span id="page-21-0"></span>在源计算机上,设置在与显示计算机连接的显示器上进行显示。 **3**

如果使用 C shell, 请键入: **setenv DISPLAY** *display-computer-name***:***n.n*

如果使用 Bourne shell, 请键入:

**DISPLAY=***display-computer-name***:***n.n* **export DISPLAY**

如果使用 Korn shell, 请键入:

**export DISPLAY=***display-computer-name***:***n.n*

*display-computer-name* 要替换为在显示计算机上输入 /usr/bin/hostname 命令得到的输 出。

### 卸载软件

使用图形用户界面卸载程序或非 GUI 卸载程序, 可以卸载 Sun Studio 12 Update 1 软件 的所有已安装的组件。

### ▼ 使用图形用户界面卸载程序

如果您当前不是超级用户,则键入以下命令成为超级用户**(root)**: **1**

**su** Password: *root-password*

- 转至安装目录,例如/opt/sunstudio12.1。 **2**
- 键入以下命令启动**GUI**卸载程序: **./uninstall.sh & 3**
- 在**"**摘要**"**页面上,单击**"**卸载**"**以启动卸载。 **4**
- 完成卸载时,会显示**"**设置已完成**"**页面。单击**"**完成**"**退出卸载程序。 **5**

### ▼ 使用非**GUI**卸载程序

如果您当前不是超级用户**(root)**,则键入以下命令成为超级用户: **1**

**su** Password: *root-password*

- 转至安装目录,例如/opt/sunstudio12.1。 **2**
- 键入以下命令启动非**GUI**卸载程序: **3**
	- **./uninstall.sh --non-interactive**
- 卸载程序无提示地运行并在完成卸载时返回提示符。 **4**

<span id="page-24-0"></span>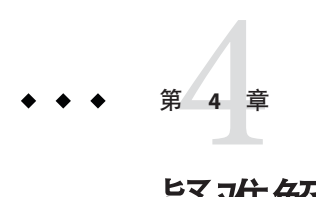

### 疑难解答

本章说明了如何解决 Sun Studio 12 Update 1 安装和卸载期间可能出现的问题。

本章包括有关下列内容的信息:

- 第 25 页中的 "如果 TMPDIR 指向非全局可写目录, GUI 安装程序将失败"
- 第 25 页中的 "启动 GUI 安装程序时可能会发生 GNOME 错误"
- 第 26 页中的 "[安装程序锁定文件可能会阻止安装程序启动](#page-25-0)"
- 第 26 页中的 "[修复失败的安装或卸载](#page-25-0)"
- 第 27 页中的 "如果未设置写权限, 则在 NFS 挂载文件系统上安装失败"
- 第 28 页中的 "[查看安装日志文件](#page-27-0)"

### 如果TMPDIR指向非全局可写目录,**GUI**安装程序将失败

如果选择在 /usr/bin 和 /usr/man/share 目录中安装指向 Sun Studio 软件的符号链 接,而 TMPDIR 环境变量指向非全局可写目录,则 GUI 安装程序将无法完成安装。要确 保不发生此情况,请在启动安装程序之前取消设置 TMPDIR 环境变量或将其指向全局可 写目录。

### 启动**GUI**安装程序时可能会发生**GNOME**错误

在某些系统上,当您启动 GUI 安装程序时可能发生 GNOME 错误。如果此类错误阻止 GUI 安装程序启动,请使用非 GUI 安装程序。

### <span id="page-25-0"></span>安装程序锁定文件可能会阻止安装程序启动

如果安装程序没有完成安装就中断或退出,锁定文件可能会阻止您重新启动安装程 序。如果您在尝试启动安装程序时收到安装程序的一个实例已经在运行的消息,可能 需要从 /root/.nbi 目录中删除锁定文件。

### 修复失败的安装或卸载

在 Solaris 平台上,安装程序将有关安装了哪些 Sun Studio 12 Update 1 软件包的信息存储 在两个位置:

- productreqistry 文件,即 Solaris Product Registry 数据库
- /root/.nbi 目录

在 Linux 平台上,安装程序有关安装了哪些 Sun Studio 12 Update 1 软件包的信息存储在 两个位置:

- 安装的软件包数据库
- /root/.nbi 目录

如果未正确安装某些软件包,则使用 Sun Studio 软件将出现问题,安装其他组件或卸载 软件也可能出现问题。

例如,如果在完成安装之前安装程序退出或您使用 pkgadd 命令安装任一软件包,则 productregistry 文件或 /root/.nbi 目录中的 product-cache 目录可能会损坏。在上述 情况下,卸载程序无法卸载软件包,您需要使用正确的方法将其删除,以便可以重新 运行安装程序。

如果在删除所有产品文件之前卸载程序退出,则重新运行卸载程序不会删除剩余的文 件,您需要使用正确的方法将其删除,以完成产品的卸载。

请不要通过删除安装目录来卸载产品。软件包仍然会在 productregistry 数据库和 /root/.nbi 目录中注册,安装程序将无法运行。

### ▼ 修复**Solaris**平台上失败的安装或卸载

键入以下命令成为超级用户: **1**

**su** Password: *root-password*

- 键入以下命令打开**Solaris**产品注册表工具: **2 /usr/bin/prodreg &**
- 在工具的左侧窗格中,展开未分类的软件节点。 **3**
- <span id="page-26-0"></span>选择包含**Sun Studio 12 Update 1**的软件包名称并单击**"**卸载**"**。按照说明删除软件包。重 **4** 复上述操作直到删除所有**Sun Studio 12 Update 1**软件包。
- 单击**"**退出**"**退出工具。 **5**
- 键入以下命令删除/root/.nbi目录: **6 rm -r /.nbi**
- 如果安装了**Sun Studio 12 Update 1 IDE**组件,则通过转到安装目录(缺省情况下为 **7** /opt/sunstudio12.1)并键入以下命令来删除**NetBeans IDE 6.5.1**: **rm -r netbeans**

### ▼ 修复**Linux**平台上失败的安装或卸载

键入以下命令成为超级用户: **1**

```
su
Password: root-password
```
- 键入以下命令查找所有**Sun Studio**软件包: **2 rpm -q -a | grep sun**
- 键入以下命令删除每个**Sun Studio 12 Update 1 rpm**软件包: **3**

**rpm -e** *package-name*

Sun Studio 12 Update 1 rpm 软件包具有后缀 12.1-1, 例如 sun-cpl-12.1-1。注意, 不要 删除其他 Sun Studio 发行版中的软件包,这些软件包具有不同的后缀。

键入以下命令删除/root/.nbi目录: **4**

**rm -r /.nbi**

如果安装了**Sun Studio 12 Update 1 IDE**组件,则通过转到安装目录(缺省情况下为 **5** /opt/sun/sunstudio12.1)并键入以下命令来删除**NetBeans IDE 6.5.1**:

**rm -r netbeans**

### 如果未设置写权限,则在**NFS**挂载文件系统上安装失败

如果在 NFS 挂载文件系统上安装失败,请确保您对该文件系统具有写权限。可以按照 下面的说明进行操作来检查写权限。有关在 NFS 挂载文件系统上安装的信息,请参见 第 12 页中的 "安装到 NFS [挂载文件系统](#page-11-0)"。

1. 键入以下命令检查写权限:

#### 第4章 • 疑难解答 27

<span id="page-27-0"></span>**touch /net/***remote-system***/opt/testfile**

如果出现错误消息,说明没有写权限。例如:

**touch /net/harker/opt/testfile**

touch: /net/harker/opt/testfile cannot create

2. 选择您对其具有写权限的另一个安装目录,或要求系统管理员更改文件系统权限。

### 查看安装日志文件

安装 Sun Studio 12 Update 1 软件时, 会自动生成包含安装会话记录的日志文件。日志文 件存储在 /root/.nbi/logs 目录中。

<span id="page-28-0"></span>
$$
\begin{array}{cccc}\n\bullet & \bullet & \text{W} & \overline{\ast} & \mathbf{A} \\
\bullet & \bullet & \text{W} & \overline{\ast} & \mathbf{A} \\
\bullet & \bullet & \bullet & \bullet & \bullet\n\end{array}
$$

## 安装程序、卸载程序和install\_patches 实用程序的命令行选项

### 用于**GUI**安装程序的命令行选项

启动 GUI 安装程序时,以下命令行选项有效。

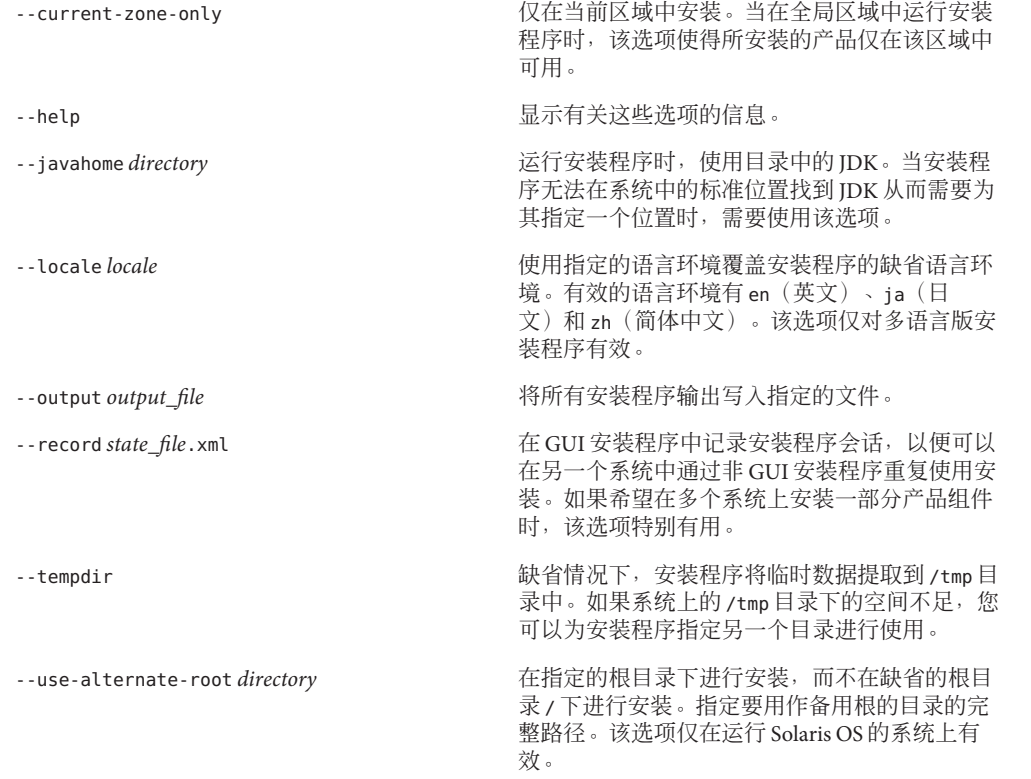

--verbose 将详细输出写入控制台。

### <span id="page-29-0"></span>用于非**GUI**安装程序的命令行选项

启动非 GUI 安装程序时,以下命令行选项有效。

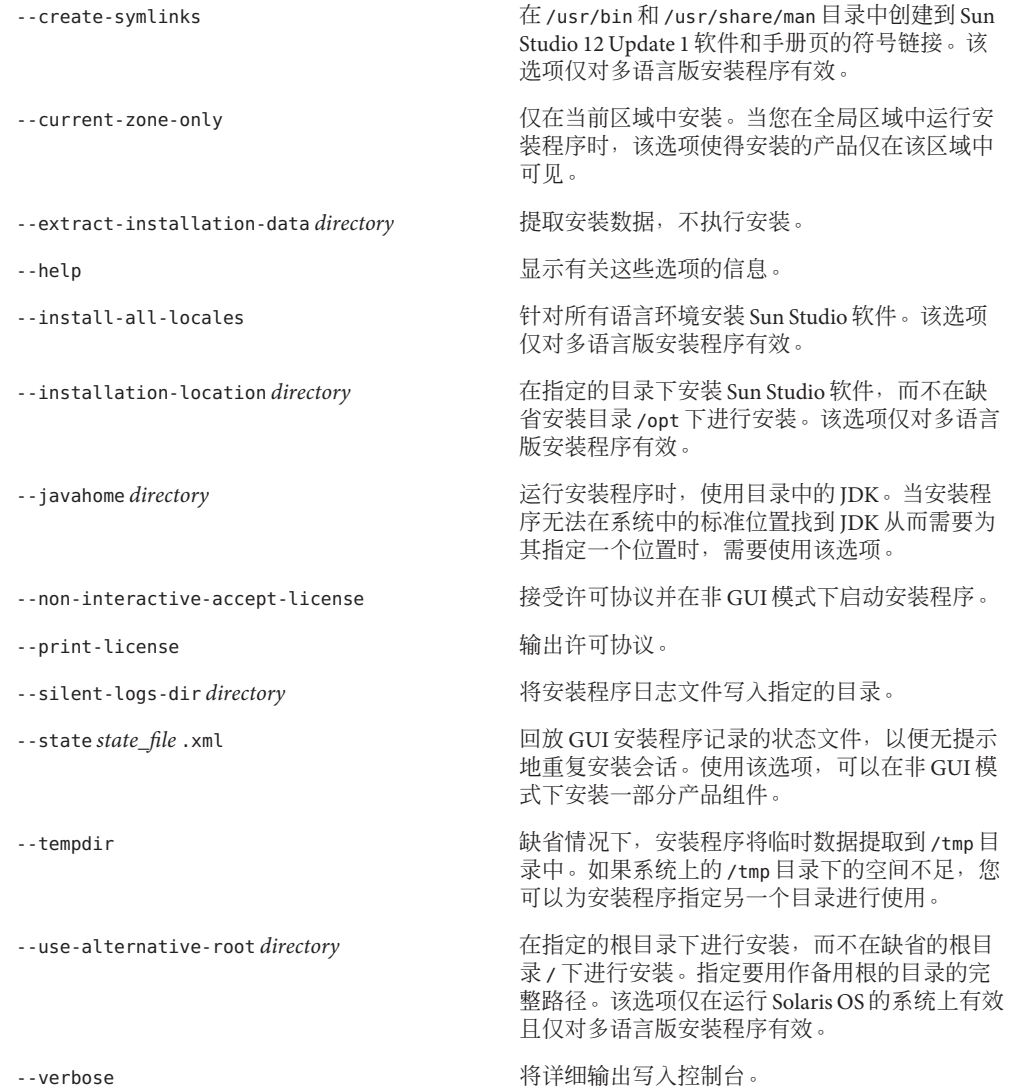

### <span id="page-30-0"></span>用于卸载程序的命令行选项

当启动卸载程序时,下列选项有效。

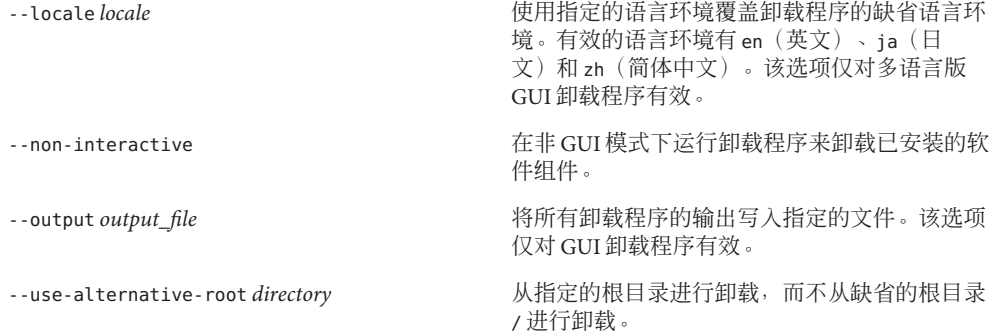

### 用于install\_patches.sh实用程序的命令行选项

当启动 install\_patches.sh 实用程序时,下列选项有效。

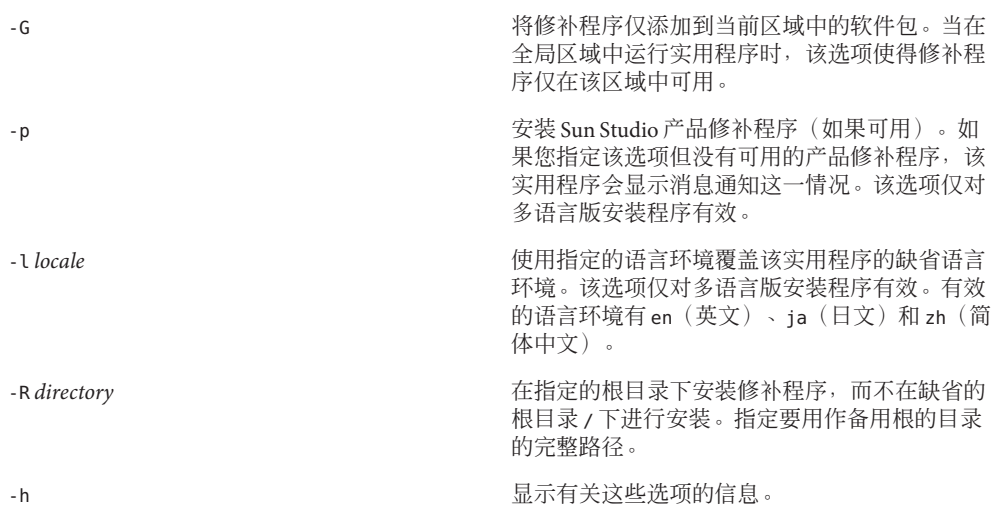

<span id="page-32-0"></span>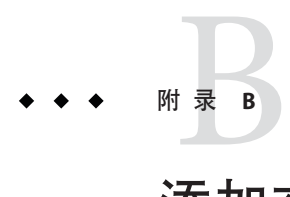

# 添加交换空间

添加交换空间

如果要安装软件的系统不具备要求的最小 1 GB 交换空间的条件,请执行以下操作添加 交换空间。

#### ▼ 在**Solaris**系统上添加交换空间

键入以下命令成为超级用户**(root)**: **1**

**% su** Password: *root-password*

键入以下命令,在所选目录下创建一个文件以添加交换空间: **2**

**mkfile** *number***[m|k|b]** */directory/swap-file-name*

其中 *number* 是交换空间量, 后跟 m (表示 MB)、k (表示 KB)或 b (表示 块)。*directory* 是有权在其中添加交换空间的目录。*swap-file-name* 是要创建的交换文 件的名称。

例如,要在 foo 目录下创建名为 16mswap 的 16 MB 交换文件, 请键入以下命令:

**mkfile 16m /foo/16mswap**

有关更多信息,请参见 mkfile(1M) 手册页。

- 键入以下命令确认已创建文件: **3**
	- **ls -l** */directory/swap-file-name*

新文件位于相应目录下。例如:

**ls -l** */foo/16mswap*

-rw------T 1 root other 16777216 Dec 12 14:24 /foo/16mswap

<span id="page-33-0"></span>键入以下swap命令指定更多交换空间: **4**

**swap -a** */directory/swap-file-name*

- 键入以下命令确认已添加更多交换空间: **5**
	- **swap -s**

输出中会显示分配的交换空间。例如:

**swap -s**

```
total: 289336k bytes allocated + 27008k reserved = 316344k used, 298336k available
```
#### ▼ 在**Linux**系统上添加交换空间

键入以下命令成为超级用户**(root)**: **1**

**% su** Password: *root-password*

键入以下命令,在所选目录下创建一个文件以添加交换空间: **2**

**dd if=/dev/zero of=/***dir***/***myswapfile* **bs=1024 count***=number\_blocks\_needed*

其中,*dir* 是有权在其中添加交换空间的目录。*myswapfile* 是要创建的交换文件的名 称。*number\_blocks\_needed* 是要创建的 1024 字节块的数量。有关更多信息,请参见 dd(1) 手册页。

#### 键入以下命令确认已创建文件: **3**

**ls -l /***dir***/***myswapfile* 新文件位于相应目录下。

**键入以下命**令初始化新的交换区域: **4**

**mkswap /***dir***/***myswapfile*

有关更多详细信息, 请参见 mkswap(8) 手册页。

- 5 键入以下 swapon 命令,使新的交换空间可用于分页和交换: **swapon -a /***dir***/***myswapfile*
- 键入以下命令确认已添加更多交换空间: **6**

**swapon -s**

输出中会显示分配的交换空间。

<span id="page-34-0"></span>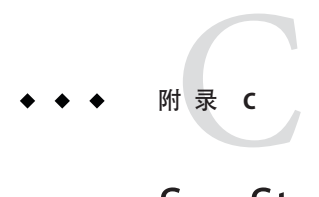

# Sun Studio 12 Update 1组件和软件包

本附录列出了构成 Sun Studio 12 Update 1 软件的组件和软件包。

表 C–1 列出了适用于基于 SPARC 的系统上 Solaris OS 的 Sun Studio 12 Update 1 软件包配 置和组件信息。

表 [C–2](#page-37-0) 列出了适用于基于 x86 的系统上 Solaris OS 的 Sun Studio 12 Update 1 软件包配置 和组件信息。

表 [C–3](#page-40-0) 列出了适用于 Linux 平台的 Sun Studio 12 Update 1 RPM 软件包和组件信息。

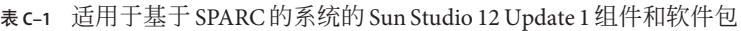

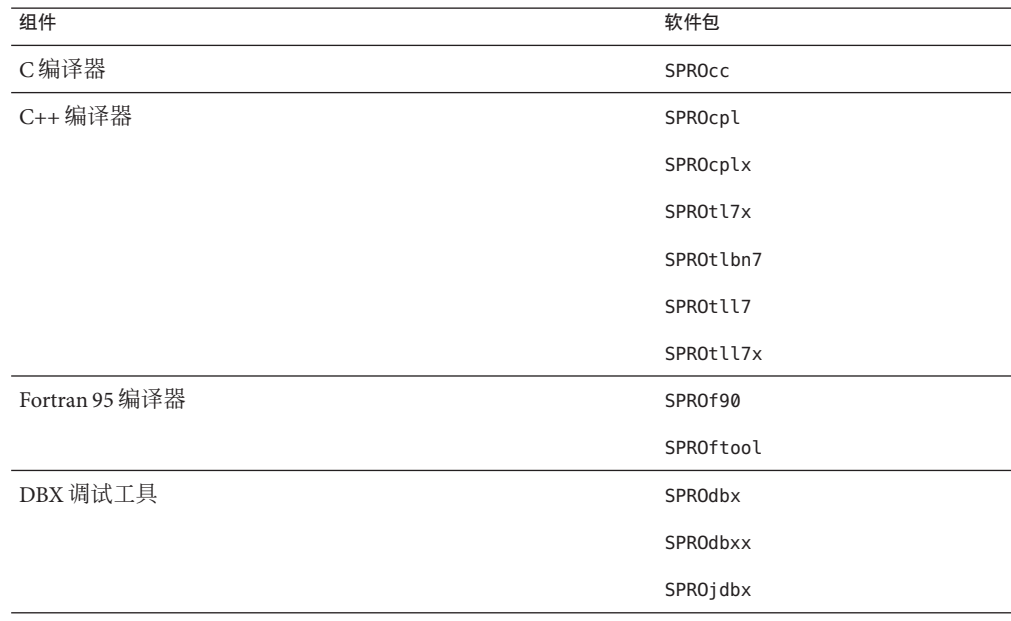

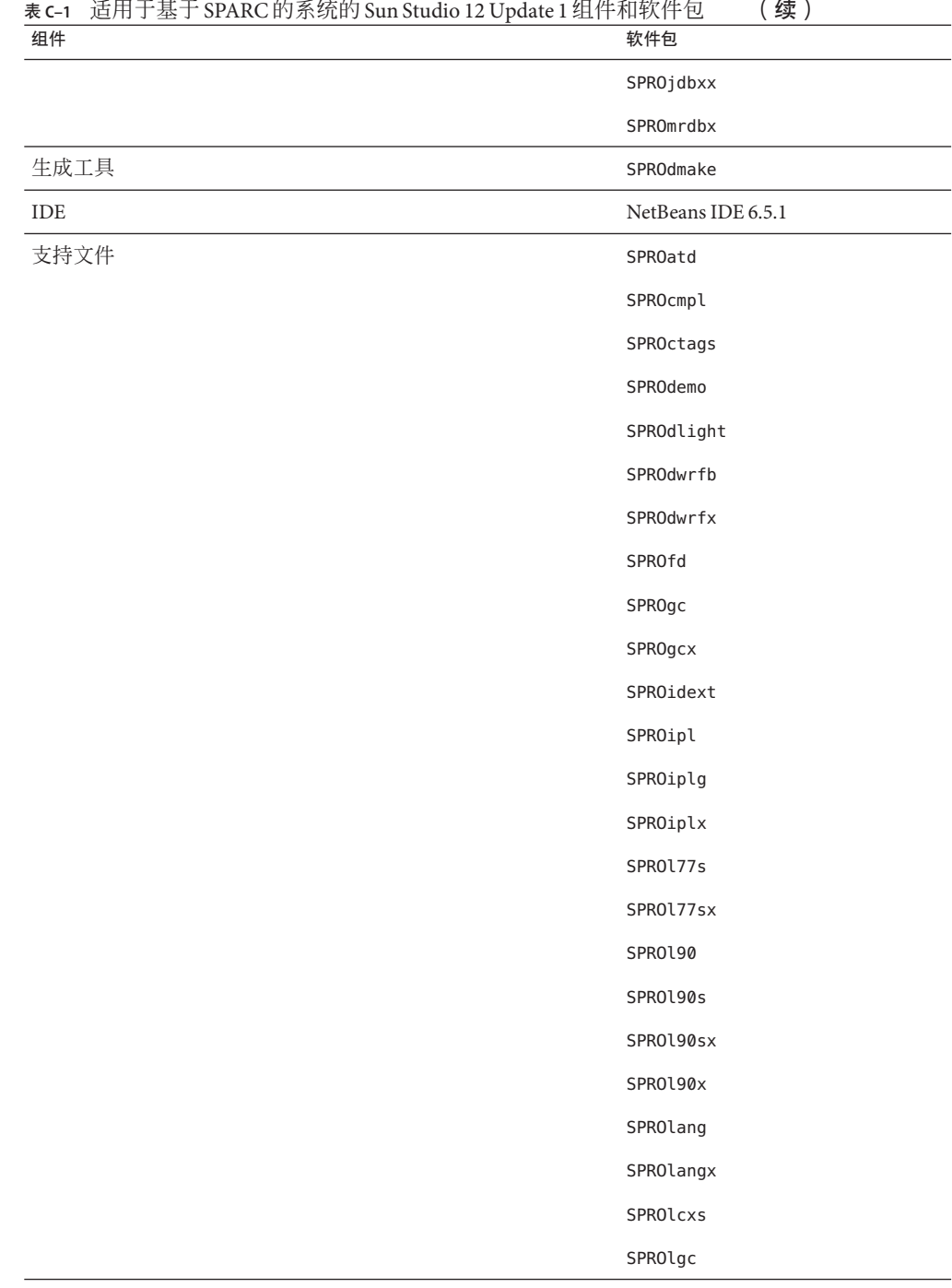

| 表 C-1<br>组件 | 适用于基于 SPARC 的系统的 Sun Studio 12 Update 1 组件和软件包<br>(续)<br>软件包 |
|-------------|--------------------------------------------------------------|
|             | SPROlgcx                                                     |
|             | SPROlklnt                                                    |
|             | SPROlgcx                                                     |
|             | SPROm9xpx                                                    |
|             | SPROm9xs                                                     |
|             | SPROm9xsx                                                    |
|             | SPROmr3m                                                     |
|             | SPROmrcc                                                     |
|             | SPROmrcom                                                    |
|             | SPROMrcp1                                                    |
|             | SPROmrdmk                                                    |
|             | SPROmrdwf                                                    |
|             | SPROmrftn                                                    |
|             | SPROmrgc                                                     |
|             | SPROmride                                                    |
|             | SPROmripl                                                    |
|             | SPROmrmp                                                     |
|             | SPROmrpan                                                    |
|             | SPROmrstd                                                    |
|             | SPROmrtcv                                                    |
|             | SPROnbreg                                                    |
|             | SPROplck                                                     |
|             | SPROprfan                                                    |
|             | SPROprflb                                                    |
|             | SPROsbld                                                     |
|             | SPROsbldx                                                    |
|             | SPROscl                                                      |
|             | SPROsclx                                                     |

表 **c**-1 适用于基于 SPARC 的系统的 Sun Studio 12 Update 1 组件和软件包 (**续** )

<span id="page-37-0"></span>

| 适用丁基丁 SPARC 的杀统的 Sun Studio 12 Update I 狙件和铁件包<br>组件 | 软件包              |
|------------------------------------------------------|------------------|
|                                                      | SPROsmpx         |
|                                                      | SPROsmsx         |
|                                                      | SPROsslnk        |
|                                                      | SPROstl4a        |
|                                                      | SPROstl4h        |
|                                                      | SPROstl4o        |
|                                                      | SPROstl4x        |
|                                                      | SPROstl4y        |
|                                                      | <b>SPROsunms</b> |
|                                                      | SPROSVC          |
|                                                      | SPROtdemo        |
|                                                      | SPROudchk        |
|                                                      | SPROutool        |
| 性能库                                                  | SPROpl           |
|                                                      | SPROplg          |
|                                                      | SPROpls          |
|                                                      | SPROplsx         |
|                                                      | SPROplx          |
|                                                      | SPROmrpl         |
|                                                      | SPROscalapack    |
| 第三方源代码                                               | SPROctsrc        |
|                                                      | SPROdwrfs        |

表 **C–1** 适用于基于 SPARC 的系统的 Sun Studio 12 Update 1 组件和软件包 (续)

#### 表 **C–2** 适用于基于 x86 的系统的 Sun Studio 12 Update 1 组件和软件包

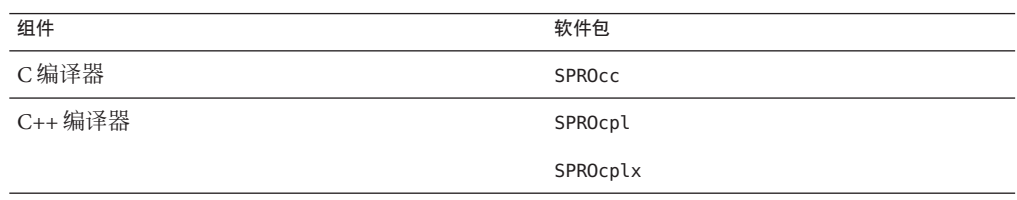

| 表 C-2<br>组件    | 适用于基于 x86 的系统的 Sun Studio 12 Update 1 组件和软件包<br>(续)<br>软件包 |
|----------------|------------------------------------------------------------|
|                | SPROtl7x                                                   |
|                | SPROtlbn7                                                  |
|                | SPROtll7                                                   |
|                | SPROtll7x                                                  |
| Fortran 95 编译器 | SPROf90                                                    |
|                | SPROftool                                                  |
| DBX 调试工具       | SPROdbx                                                    |
|                | SPROdbxx                                                   |
|                | SPROjdbx                                                   |
|                | SPROjdbxx                                                  |
|                | SPROmrdbx                                                  |
| 生成工具           | SPROdmake                                                  |
| <b>IDE</b>     | NetBeans IDE 6.5.1                                         |
| 支持文件           | SPROatd                                                    |
|                | SPROcmpl                                                   |
|                | <b>SPROctags</b>                                           |
|                | SPROdemo                                                   |
|                | SPROdlight                                                 |
|                | SPROdwrfb                                                  |
|                | SPROdwrfx                                                  |
|                | SPROfd                                                     |
|                | SPROgcx                                                    |
|                | SPRO190                                                    |
|                | SPROl90s                                                   |
|                | SPROl90sx                                                  |
|                | SPRO190x                                                   |
|                | SPROlang                                                   |
|                | SPROlangx                                                  |

| 表 C-2 | 适用于基于 x86 的杀统的 Sun Studio 12 Update I 狙件和秩件包 |           |
|-------|----------------------------------------------|-----------|
| 组件    |                                              | 软件包       |
|       |                                              | SPROlgc   |
|       |                                              | SPROlgcx  |
|       |                                              | SPROlklnt |
|       |                                              | SPROm9xs  |
|       |                                              | SPROmr3m  |
|       |                                              | SPROmrcc  |
|       |                                              | SPROmrcom |
|       |                                              | SPROMrcpl |
|       |                                              | SPROmrdmk |
|       |                                              | SPROmrdwf |
|       |                                              | SPROmrftn |
|       |                                              | SPROmrgc  |
|       |                                              | SPROmride |
|       |                                              | SPROmrmp  |
|       |                                              | SPROmrpan |
|       |                                              | SPROmrstd |
|       |                                              | SPROmrtcv |
|       |                                              | SPROnbreg |
|       |                                              | SPROprfan |
|       |                                              | SPROprflb |
|       |                                              | SPROsbld  |
|       |                                              | SPROsbldx |
|       |                                              | SPROscl   |
|       |                                              | SPROsclx  |
|       |                                              | SPROsmpx  |
|       |                                              | SPROsmsx  |
|       |                                              | SPROsslnk |
|       |                                              | SPROstl4a |

表 **C–2** 适用于基于 x86 的系统的 Sun Studio 12 Update 1 组件和软件包 (续)

<span id="page-40-0"></span>

| 适用于基于 x86 的系统的 Sun Studio 12 Update 1 组件和软件包<br>表 C-2<br>组件 | (续)<br>软件包       |
|-------------------------------------------------------------|------------------|
|                                                             | SPROstl4h        |
|                                                             | SPROstl4o        |
|                                                             | SPROstl4x        |
|                                                             | SPROstl4y        |
|                                                             | <b>SPROsunms</b> |
|                                                             | SPROsvc          |
|                                                             | SPROtdemo        |
|                                                             | SPROudchk        |
|                                                             | SPROutool        |
| 性能库                                                         | SPROipl          |
|                                                             | SPROiplg         |
|                                                             | SPROiplx         |
|                                                             | SPROmripl        |
|                                                             | SPROmrpl         |
|                                                             | SPROpl           |
|                                                             | SPROplg          |
|                                                             | SPROpls          |
|                                                             | SPROplsx         |
|                                                             | SPROplx          |
|                                                             | SPROscalapack    |
| 第三方源代码                                                      | SPROctsrc        |
|                                                             | SPROdwrfs        |

 $\mathbf{z}$  . . . .

#### 表 **C–3** 适用于 Linux 平台的 Sun Studio 12 Update 1 组件和 RPM 软件包

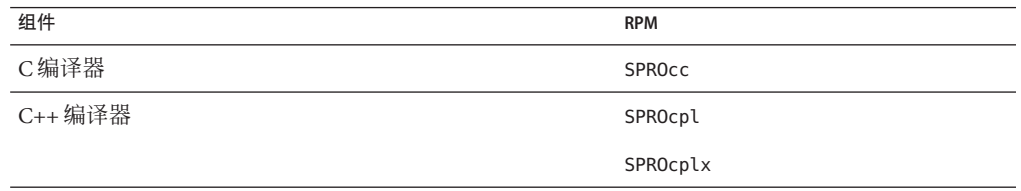

| 表 C-3<br>组件    | 适用于 Linux 平台的 Sun Studio 12 Update 1 组件和 RPM 软件包<br>(续)<br><b>RPM</b> |
|----------------|-----------------------------------------------------------------------|
|                | SPROtl7x                                                              |
|                | SPROtlbn7                                                             |
|                | SPROtll7                                                              |
|                | SPROtll7x                                                             |
| Fortran 95 编译器 | SPROf90                                                               |
|                | SPROftool                                                             |
| DBX 调试工具       | SPROdbx                                                               |
|                | SPROdbxx                                                              |
|                | SPROjdbx                                                              |
|                | SPROjdbxx                                                             |
|                | SPROmrdbx                                                             |
| 生成工具           | SPROdmake                                                             |
| IDE            | NetBeans IDE 6.5.1                                                    |
| 支持文件           | <b>SPROatd</b>                                                        |
|                | SPROdwrfb                                                             |
|                | SPROidext                                                             |
|                | SPROl90                                                               |
|                | SPROl90s                                                              |
|                | SPROl90sx                                                             |
|                | SPRO190x                                                              |
|                | SPROlang                                                              |
|                | SPROlangx                                                             |
|                | SPROmr3m                                                              |
|                | SPROmrcc                                                              |
|                | SPROmrcom                                                             |
|                | SPROmrcpl                                                             |
|                | SPROmrdbx                                                             |
|                | SPROmrdmk                                                             |

表 **C–3** 适用于 Linux 平台的 Sun Studio 12 Update 1 组件和 RPM 软件包 (续)

| 组件 | <b>RPM</b>          |
|----|---------------------|
|    | SPROmrdwf           |
|    | SPROmrftn           |
|    | SPROmrgc            |
|    | SPROmride           |
|    | SPROmrlnx           |
|    | SPROmrpan           |
|    | SPROmrstd           |
|    | SPROmrtcv           |
|    | SPROnbreg           |
|    | SPROprfan           |
|    | SPROprflb           |
|    | SPROrtm             |
|    | SPROrtmx            |
|    | SPROscl             |
|    | SPROsclx            |
|    | SPROstl4a           |
|    | SPROstl4h           |
|    | SPROstl4o           |
|    | SPROstl4x           |
|    | SPROstl4y           |
|    | SPROsvc             |
|    | SPROtdemo           |
|    | SPROudchk           |
|    | SPROutool           |
|    | 第三方源代码<br>SPROdwrfs |

ま**c,** ) 活用于 Linux 亚台的 <sub>Sun</sub> Studio 12 Undated 担理和 ppv / 旋理包 (/ / / / / / / / / /

<span id="page-44-0"></span>

# 修补程序的标识号和说明 附 录 D<br>*【内* -> l. エロ

针对 Sun Studio 12 Update 1 软件提供了操作系统修补程序。这些修补程序是本发行版中 的编译器和工具正常运行必需的。本附录列出了本发行版包含的 Solaris OS 修补程 序。如果系统上还未安装这些修补程序,则可以使用包含安装程序的目录中的 install\_patches 脚本安装它们。

表 D–1 列出了基于 SPARC 的系统上 Solaris 10 OS 必需的修补程序的修补程序标识号和 说明。

表 [D–2](#page-45-0) 列出了基于 x86 的系统上 Solaris 10 OS 必需的修补程序的修补程序标识号和说 明。

建议安装其他不包含在产品下载文件或产品 DVD 中的修补程序,以解决可能会影 响(也可能不影响)软件的使用的特定问题。要安装任一建议的修补程序,请从 SunSolve (<http://sunsolve.sun.com>) 下载该修补程序并按照随修补程序一起提供的自述 文件(此文件中包含有关风险和正确的过程的重要信息)中的说明进行操作。

表 [D–3](#page-45-0) 列出了基于 SPARC 的系统上 Solaris 10 OS 的建议修补程序的修补程序标识号和 说明。

表 [D–4](#page-45-0) 列出了基于 x86 的系统上 Solaris 10 OS 的建议修补程序的修补程序标识号和说 明。

表 **D–1** 基于SPARC的系统上Solaris 10 OS必需的修补程序

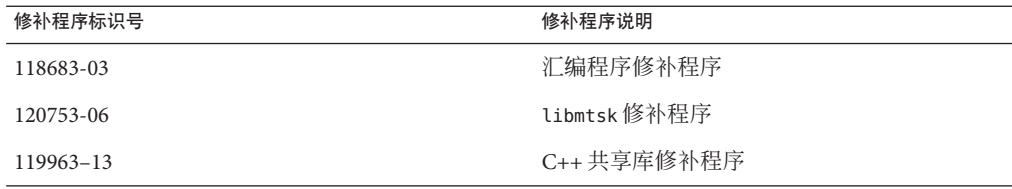

#### <span id="page-45-0"></span>表 **D–2** 基于x86的系统上Solaris 10 OS必需的修补程序

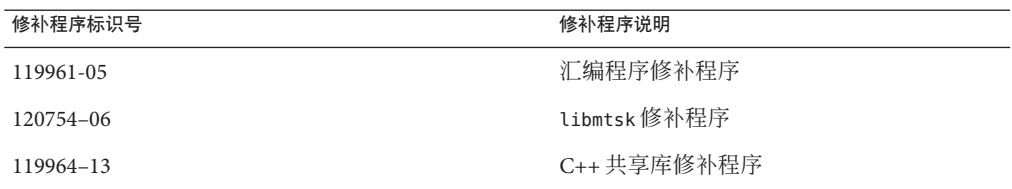

#### 表 **D–3** 基于SPARC的系统上Solaris 10 OS的建议修补程序

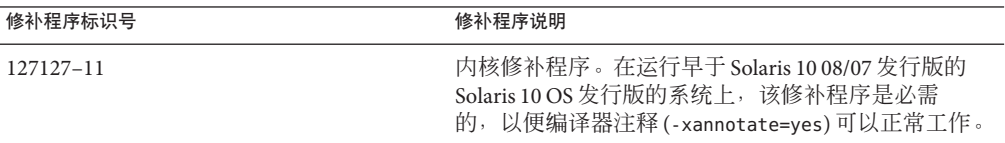

#### 表 **D–4** 基于x86的系统上Solaris 10 OS的建议修补程序

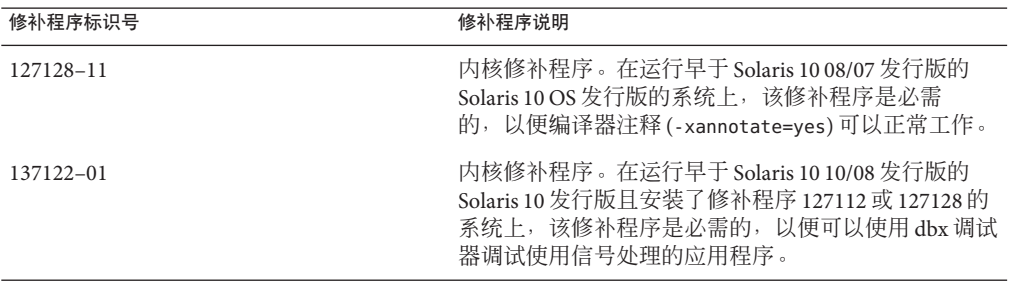

<span id="page-46-0"></span>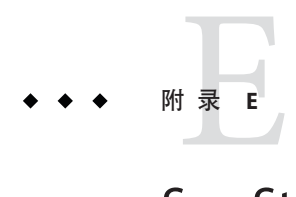

# Sun Studio 12 Update 1组件的版本号

本附录提供 Sun Studio 12 Update 1 软件组件的版本号。

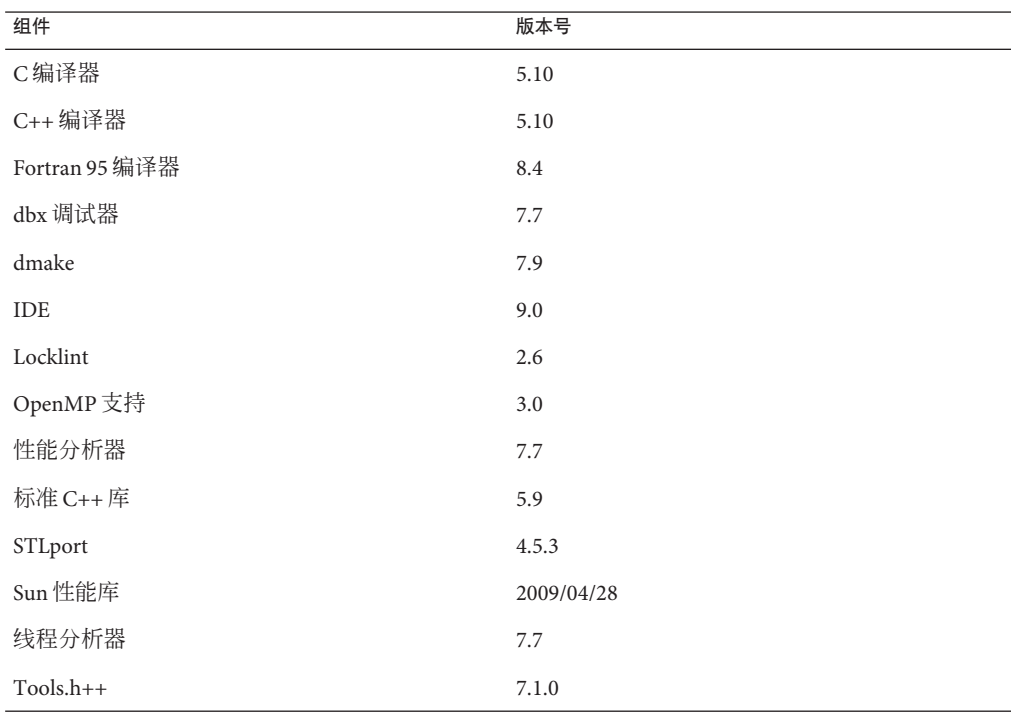

表 **E–1** Sun Studio 12 Update 1组件的版本号

# <span id="page-48-0"></span>索引

#### **I**

IDE, 启动, [20](#page-19-0)

#### **M**

MANPATH 环境变量, 设置, [20](#page-19-0)

#### **N**

NFS 挂载文件系统, 安装到, [12](#page-11-0)

#### **P**

PATH 环境变量, 设置, [20](#page-19-0) productregistry 文件, [26](#page-25-0)

#### **R**

/root/.nbi 目录, [26](#page-25-0)

#### **S**

Sun Studio 编译器和工具, 访问, [20](#page-19-0)

#### 安

安装 定制, [17](#page-16-0) 服务器上必需的 OS 修补程序, [19](#page-18-0) 符号链接, [17](#page-16-0) 概述, [9](#page-8-0) 客户机上必需的 OS 修补程序, [19](#page-18-0) 失败, 修复, [26](#page-25-0) 在 Linux 平台上, [27](#page-26-0) 在 Solaris 平台上, [26](#page-25-0) 使用本地显示, [11](#page-10-0) 使用远程显示, [11](#page-10-0) 在 NFS 挂载文件系统上失败, [27](#page-26-0) 在备用根目录中, [16](#page-15-0) 在单用户系统上, [15](#page-14-0) 在多个系统中, [16](#page-15-0) 在服务器上供具有相同体系结构的客户机使 用, [15](#page-14-0) 在区域中, [16](#page-15-0) 安装程序锁定文件, [26](#page-25-0) 安装方法, 选择, [13](#page-12-0) 安装日志文件, [28](#page-27-0)

#### 备

备用根目录, 安装在, [16](#page-15-0)

#### 本

本地显示 安装程序, [11](#page-10-0) 卸载程序, [21](#page-20-0)

#### 单

单用户系统, 安装, [15](#page-14-0)

#### 非

非 GUI 安装程序, 使用, [18](#page-17-0) 非 GUI 卸载程序, 使用, [22](#page-21-0)

#### 服

服务器, 安装供具有相同体系结构的客户机使用, [15](#page-14-0)

#### 符

符号链接, 安装, [17](#page-16-0)

#### 交

交换空间, 查看, [33](#page-32-0)

#### 命

命令行选项 用于 GUI 安装程序, [29](#page-28-0) 用于非 GUI 安装程序, [30](#page-29-0) 用于卸载程序, [31](#page-30-0)

#### 区

区域, 安装, [16](#page-15-0)

#### 软

软件包, 信息, [35](#page-34-0)

#### 手

手册页, 访问, [20](#page-19-0)

#### 图

图形用户界面安装程序 启动时发生 GNOME 错误, [25](#page-24-0) 如果 TMPDIR 指向非全局可写目录则失败, [25](#page-24-0) 使用, [16](#page-15-0) 图形用户界面卸载程序, 使用, [22](#page-21-0)

文 文档, 访问, [7](#page-6-0) 文档索引, [7](#page-6-0)

#### 系

系统要求, [10-11](#page-9-0)

#### 显

显示 本地, 安装程序, [11](#page-10-0) 本地, 卸载程序, [21](#page-20-0) 远程, 安装程序, [11](#page-10-0) 远程, 卸载程序, [21](#page-20-0) 显示计算机, [11](#page-10-0)

#### 卸

卸载, 使用远程显示, [21](#page-20-0) 卸载, 失败, 修复, [26](#page-25-0) 在 Linux 平台上, [27](#page-26-0) 在 Solaris 平台上, [26](#page-25-0)

#### 修

修补程序, 操作系统, Sun Studio 12 Update 1 软件所 必需的, [45](#page-44-0)

#### 易

易读文档, [7](#page-6-0)

#### 源

源计算机, [11](#page-10-0)

#### 远

远程显示 安装程序, [11](#page-10-0) 卸载程序, [21](#page-20-0)

#### 早

早期 Sun Studio 发行版, 支持, [12](#page-11-0)

#### 组

组件, 信息, [35](#page-34-0) 组件的版本号, [47](#page-46-0)